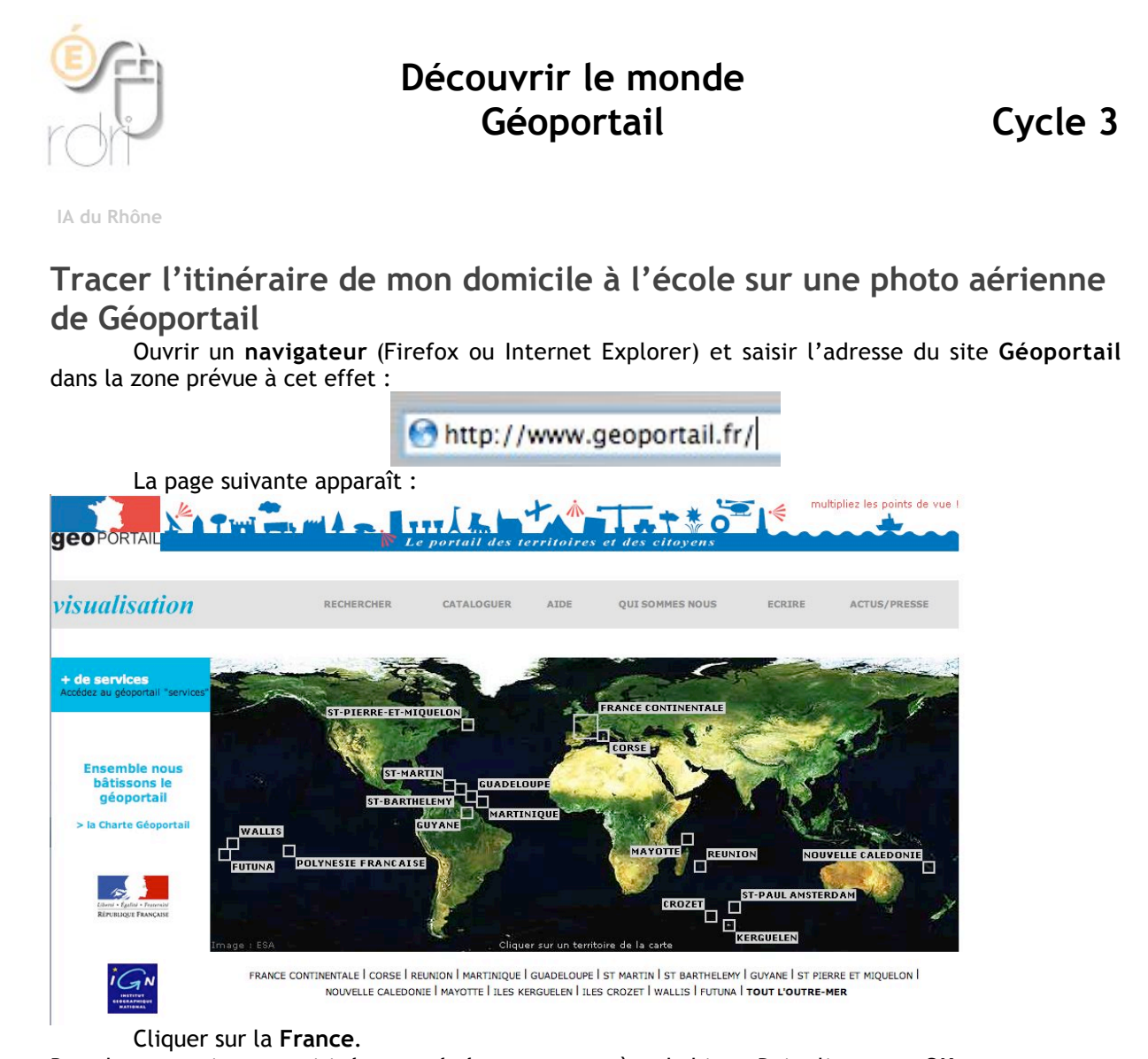

Dans la page suivante, saisir **le nom de la commune** où tu habites. Puis cliquer sur **OK**.

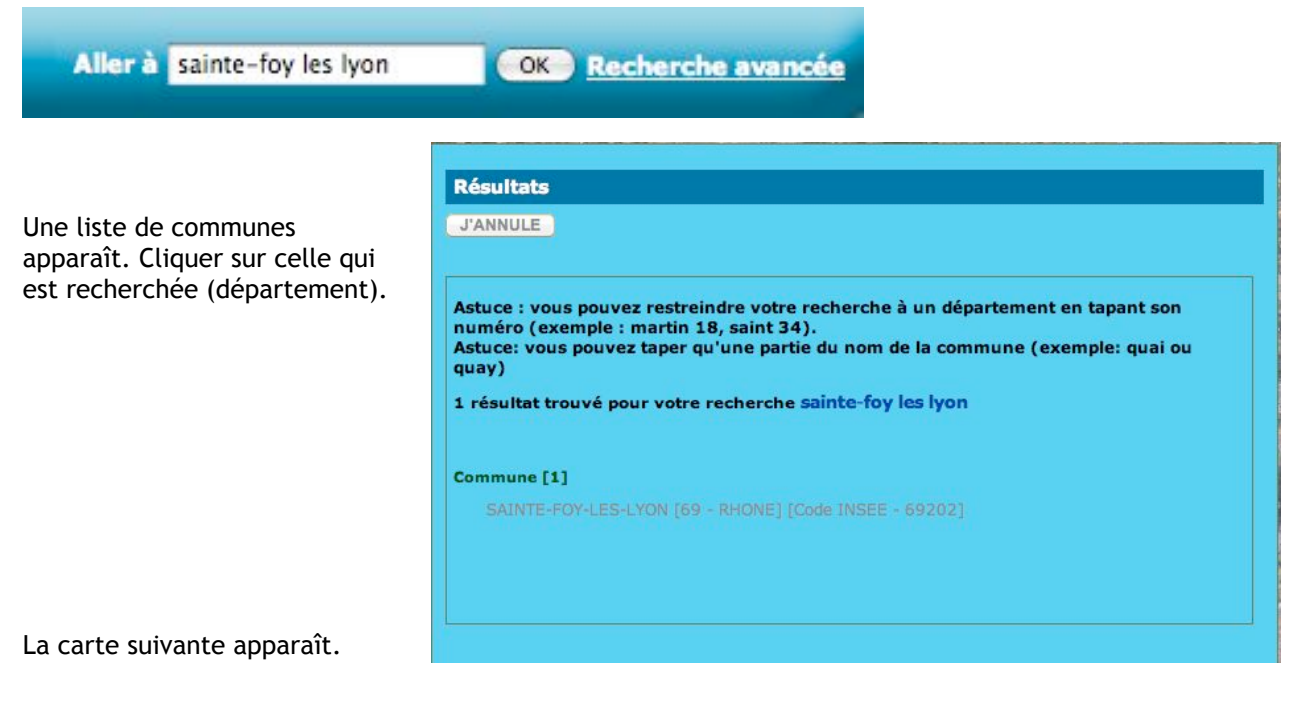

## Note l'échelle de cette carte : ……….

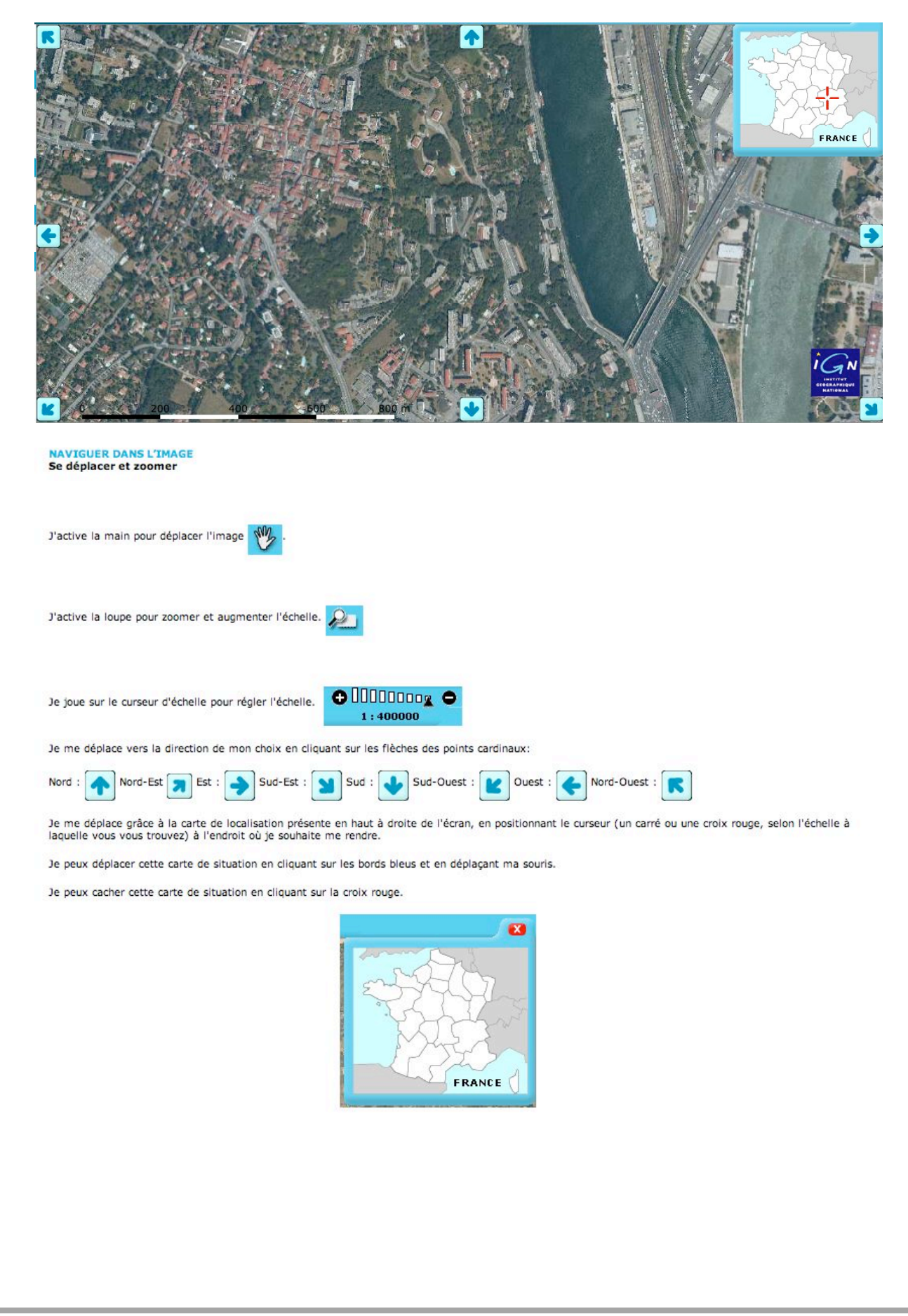

En faisant glisser le curseur de transparence, on peut passer de la photo aérienne à la carte pour vérifier les noms des rues et leur emplacement..

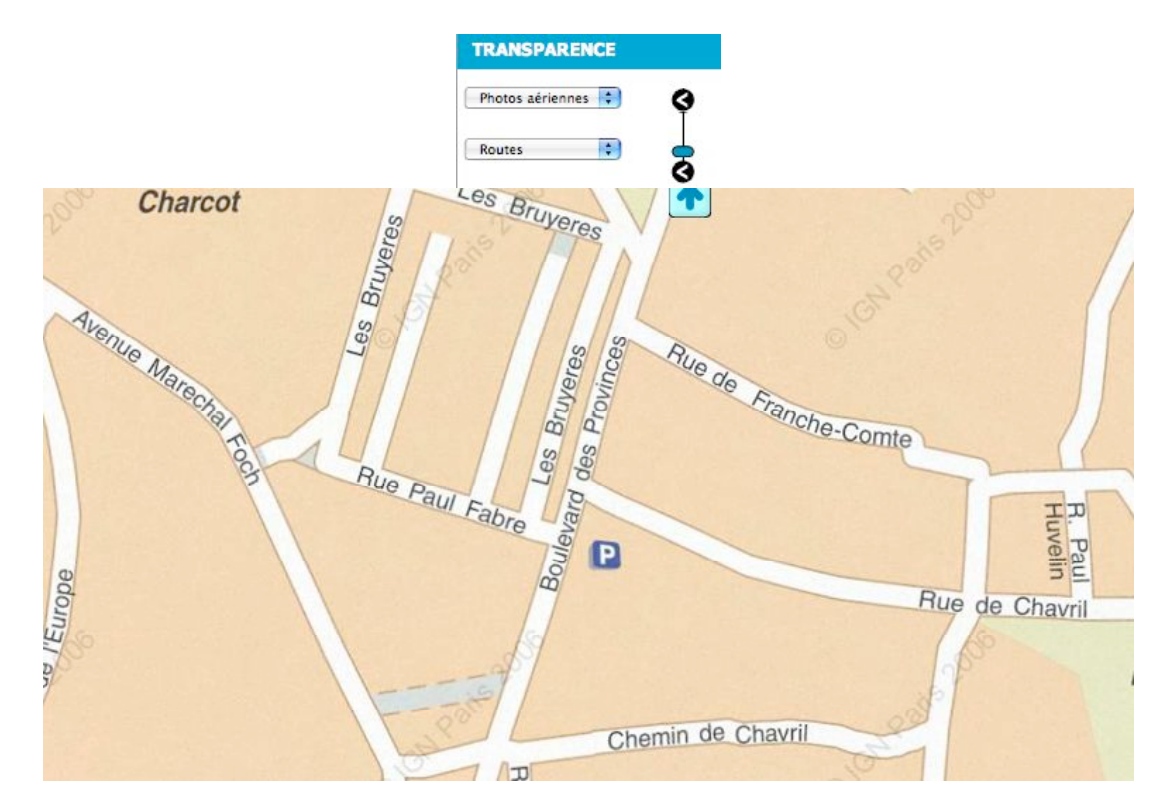

Une fois la carte qui contient l'école et le domicile à l'écran, il faut l'imprimer la photo aérienne correspondante.

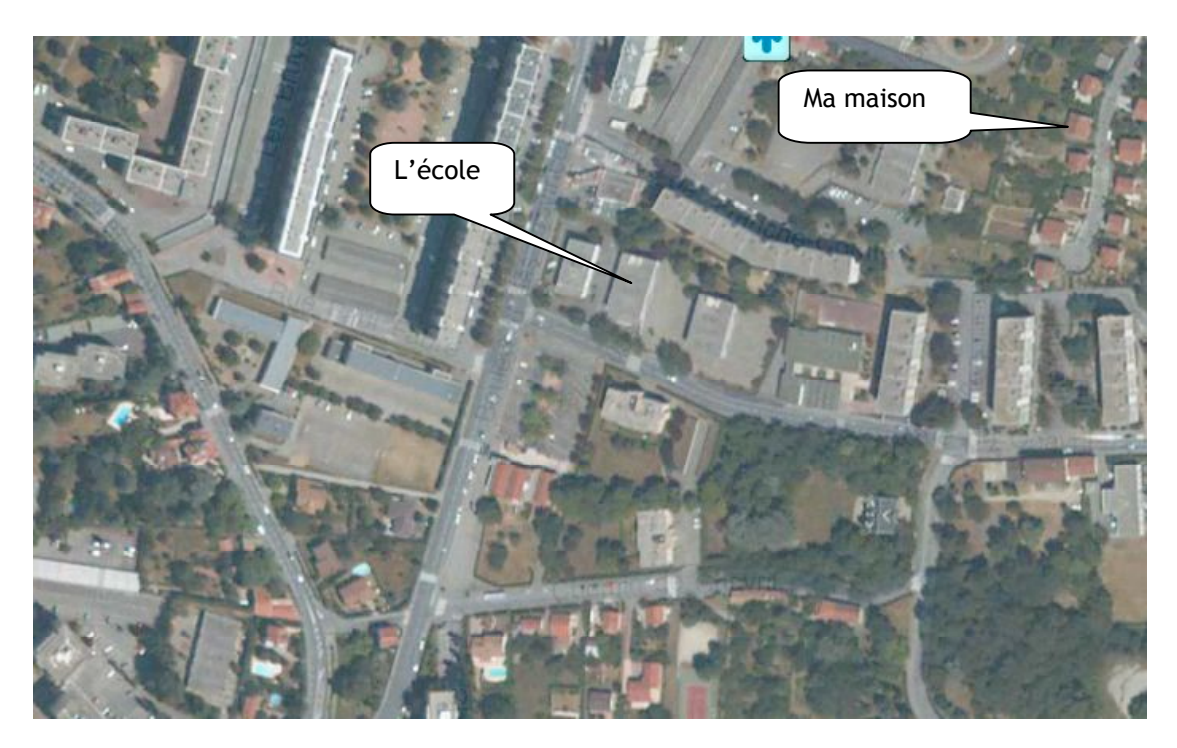

1 Situer le domicile et l'école 2 A l'aide d'un crayon ou d'un stylo, tracer le trajet du domicile à l'école.